# **Virtualmin**

**Table of Contents**

- 1 [Supported Features](#page-3-0)
- 2 [Installing Virtualmin](#page-3-1)
- 3 [Creating Packages](#page-3-2)
	- 3.1 [Basic](#page-4-0)
		- 3.2 [Module Options](#page-4-1)
		- 3.3 [Pricing](#page-4-2)
		- 3.4 [Welcome Email](#page-5-0)
		- 3.5 [Group Membership](#page-9-0)
- 4 [Final Steps](#page-9-1)

## <span id="page-3-0"></span>**Supported Features**

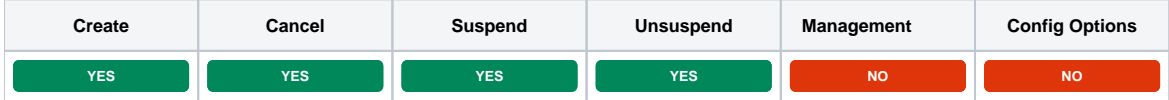

# <span id="page-3-1"></span>**Installing Virtualmin**

- 1. Visit [Settings] > [Company] > [Modules] > Available.
- 2. Click the "Install" button within the Virtualmin module listing.

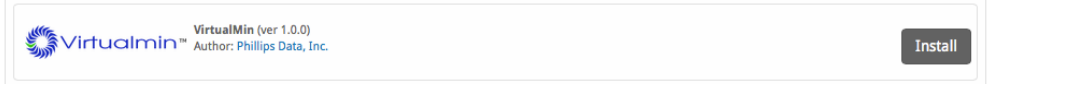

A message will be displayed, indicating that the module was successfully installed. Then click the "Add Account" button.

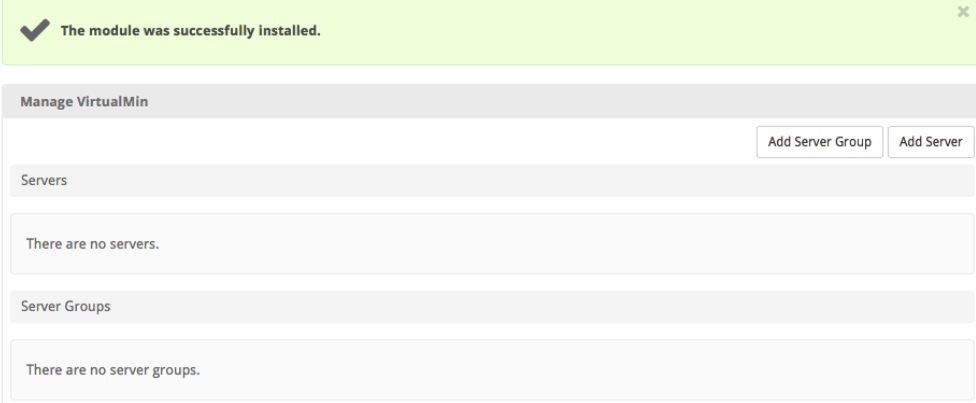

Click "Add Server" and enter your first Virtualmin server details.

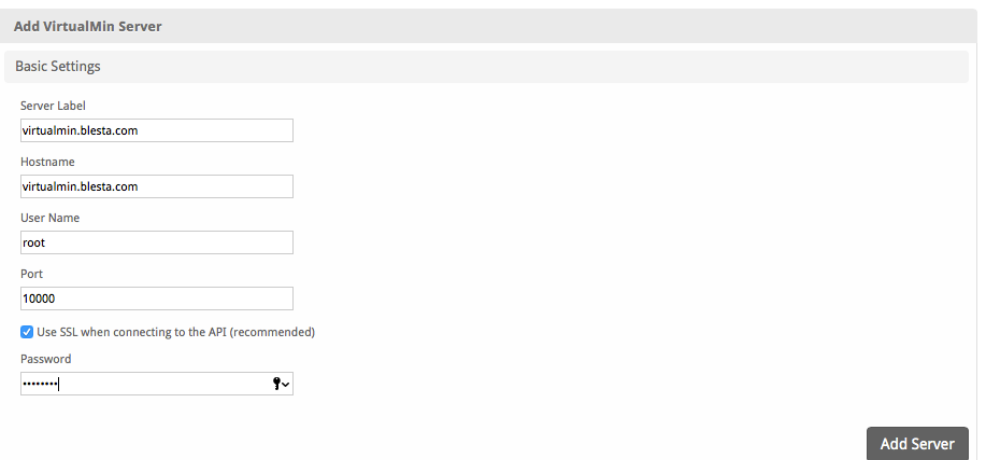

<span id="page-3-2"></span>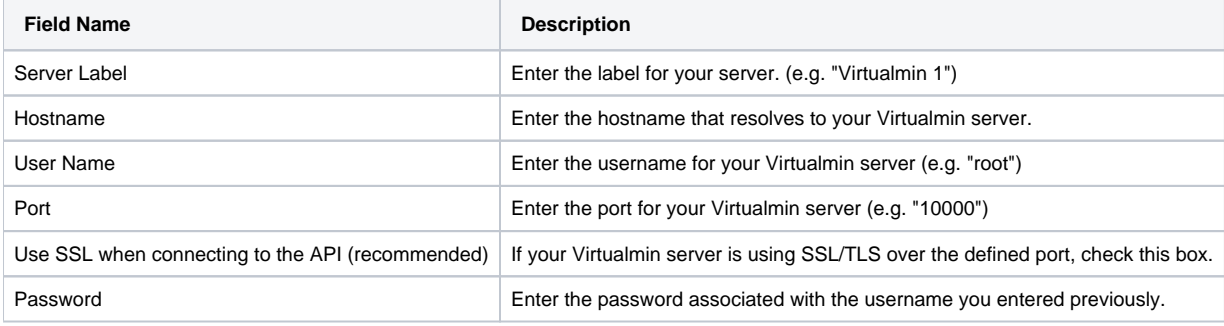

# **Creating Packages**

Packages define the pricing, welcome email, module and more. Packages can be assigned to Package Groups, and added to Order Forms. To create a Package, visit [Packages] > Browse, and click the "Create Package" button.

Creating a Package consists of several sections:

#### <span id="page-4-0"></span>**Basic**

The Basic section consists of the following options:

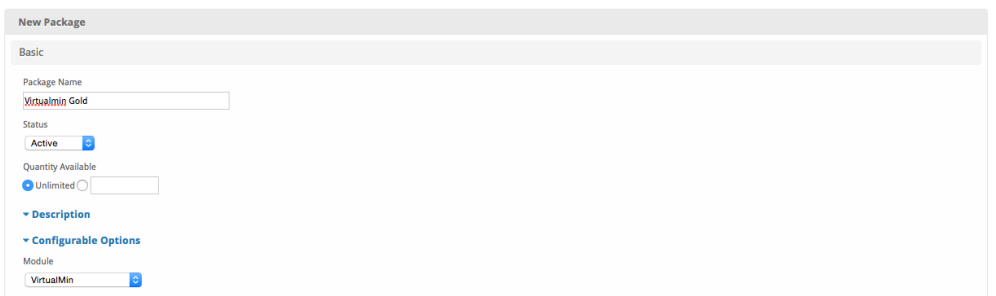

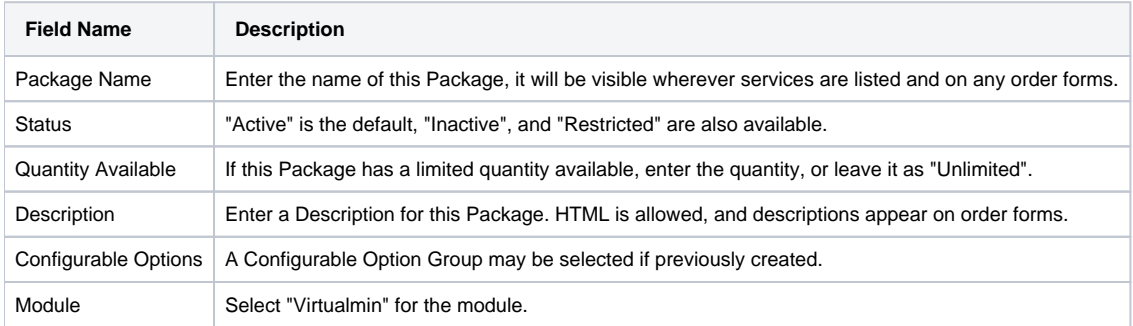

## <span id="page-4-1"></span>**Module Options**

The Module Options section consists of the following options, which are specific to Virtualmin

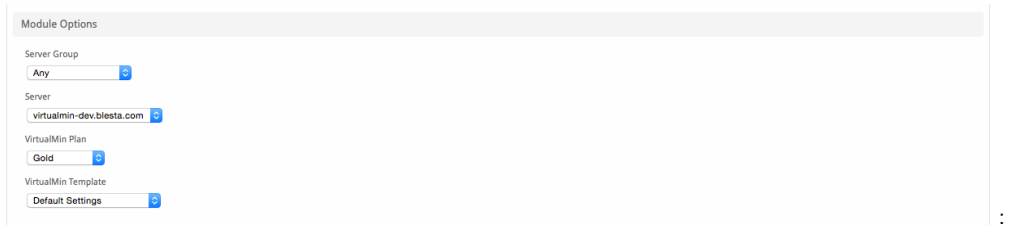

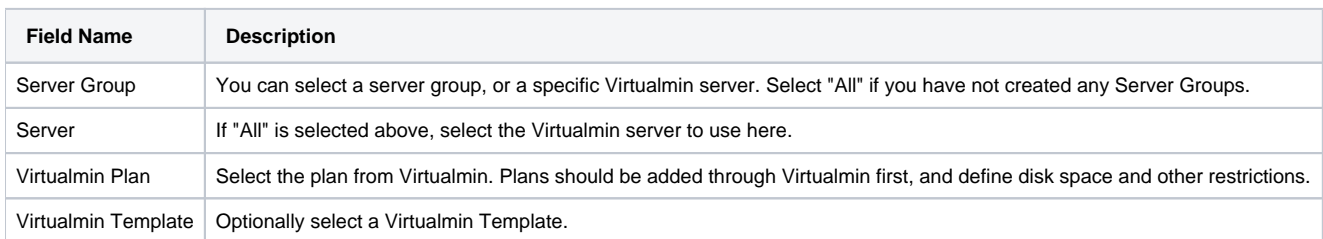

## <span id="page-4-2"></span>**Pricing**

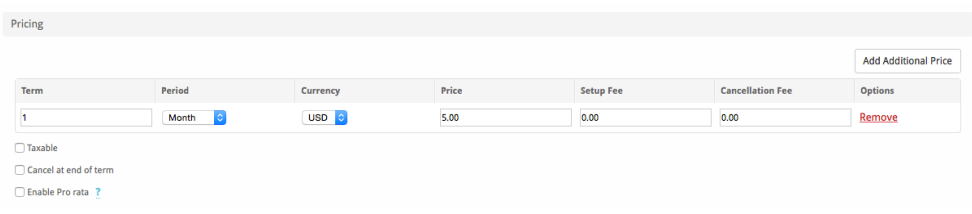

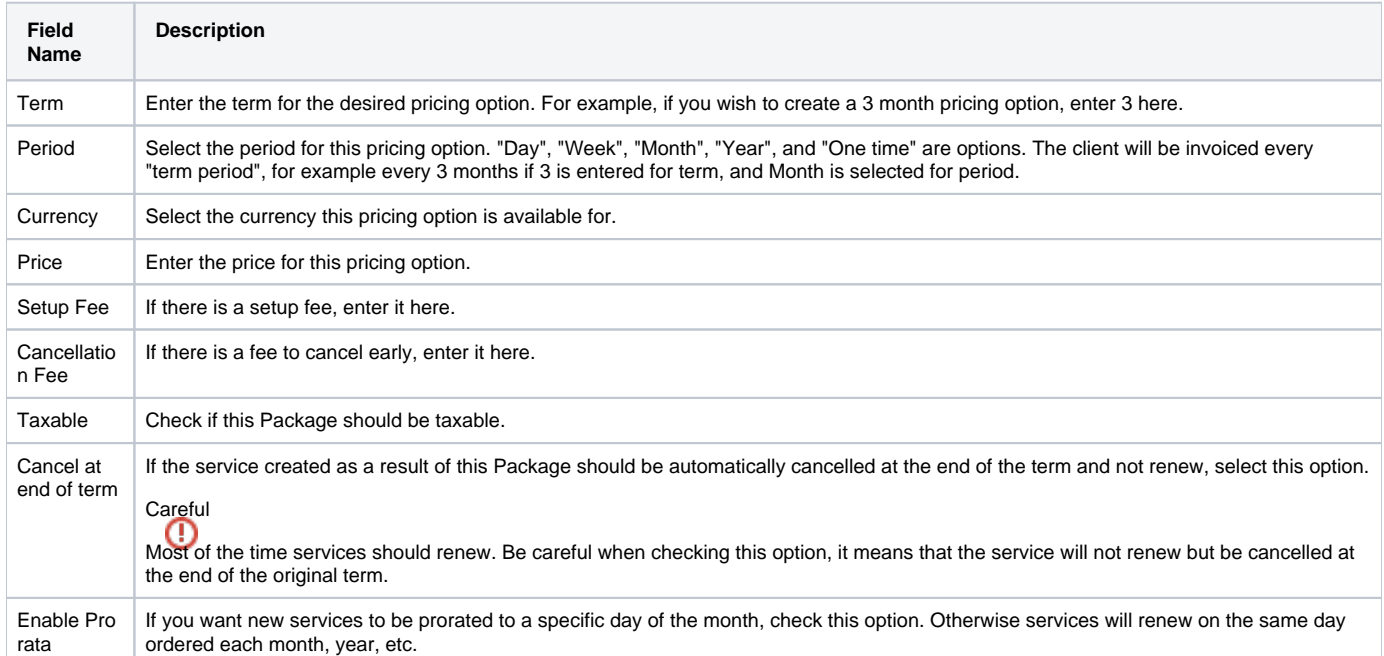

Click the "Add Additional Price" to add more pricing options. It's common for people to create 1 Month, 3 Month, 6 Month, and 1 Year price options. There are many possible combinations.

## <span id="page-5-0"></span>**Welcome Email**

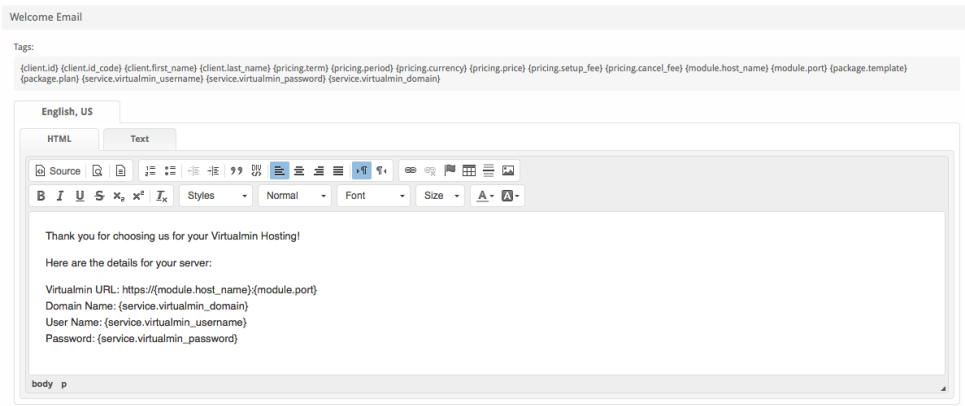

The "Tags" section describes tags that may be used in the welcome email. The welcome email content is inserted into the "Service Creation" email template under [Settings] > [Company] > [Emails] > Service Creation. Only details unique to this service should be entered into the welcome email section for the package.

#### Sample Email

This sample email could be used in the Package Welcome Email section to help you get started. Be sure to enter content for your welcome email in both the HTML and Text sections.

```
Thank you for choosing us for your Virtualmin Hosting!
Here are the details for your server:
Virtualmin URL: https://{module.host_name}:{module.port}
Domain Name: {service.virtualmin_domain}
User Name: {service.virtualmin_username}
Password: {service.virtualmin_password}
```
When creating or editing a package that uses this module, the following tags will be available:

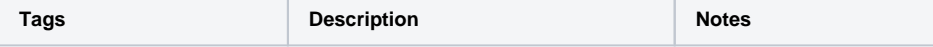

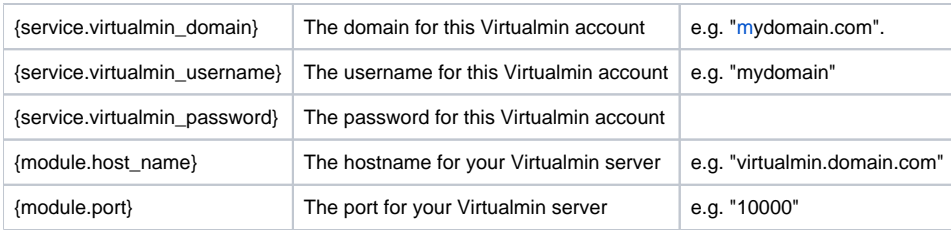

Due to the nature of tag objects containing several fields, many of which are likely irrelevant for use in email templates, but may be useful to you in certain circumstances, a dump of the tags are shown below.

#### **The {package} object**

```
stdClass Object
         \left( [id] => 4
              [id\_format] \implies \{num\} [id_value] => 4
               [id_code] => 4
               [module_id] => 6
               [name] => Virtualmin A
              [description] =>
               [description_html] => 
               [qty] => 
               [module_row] => 3
               [module_group] => 
               [taxable] => 0
               [single_term] => 0
               [status] => active
               [company_id] => 1
               [prorata_day] => 
               [prorata_cutoff] => 
               [email_content] => Array
\sim (
                         [0] => stdClass Object
\overline{\phantom{a}} [lang] => de_de
                                  [html] =>
                                   [text] => 
 )
                         [1] => stdClass Object
\overline{\phantom{a}} [lang] => en_us
                                  [html] \implies <p>^{8} \text{ debug } \cdot >[text] => \{\text{\textdegree}\} debug \text{\textdegree}\} )
experience of the state of the state of the state of the state of the state of the state of the state of the s
               [pricing] => Array
\sim (
                         [0] => stdClass Object
\overline{\phantom{a}} [id] => 4
                                   [pricing_id] => 5
                                   [package_id] => 4
                                   [term] => 1
                                   [period] => month
                                  [price] => 5.0000
                                   [setup_fee] => 0.0000
                                  [cancel_fee] => 0.0000
                                  [currency] => USD
 )
experience of the state of the state of the state of the state of the state of the state of the state of the s
```

```
 [meta] => stdClass Object
                 \left( [plan] => Gold
                       [template] => Default Settings
experience of the state of the state of the state of the state of the state of the state of the state of the s
              [groups] => Array
                 \left( [0] => stdClass Object
\overline{\phantom{a}} [id] => 4
                                [type] => standard
                                 [name] => Virtualmin
                                [description] =>
                                 [company_id] => 1
                                 [allow_upgrades] => 1
                                 [names] => Array
\overline{\phantom{a}} [0] => stdClass Object
\overline{a} [lang] => de_de
                                                   [name] => Virtualmin
) [1] => stdClass Object
\overline{a} [lang] => en_us
                                              [name] => Virtualmin<br>)
) )
                                 [descriptions] => Array
\overline{\phantom{a}} )
 )
experience of the state of the state of the state of the state of the state of the state of the state of the s
              [option_groups] => Array
                \sqrt{ }experience of the state of the state of the state of the state of the state of the state of the state of the s
              [plugins] => Array
                 \left(experience of the state of the state of the state of the state of the state of the state of the state of the s
              [names] => Array
                 \left( [0] => stdClass Object
\overline{\phantom{a}} [lang] => de_de
                                [name] => Virtualmin A
 )
                       [1] => stdClass Object
\overline{\phantom{a}}[lang] => en_us
                           [name] => Virtualmin A
 )
experience of the state of the state of the state of the state of the state of the state of the state of the s
             [descriptions] => Array
\sim (
                       [0] => stdClass Object
\overline{\phantom{a}} [lang] => de_de
                                [html] =>
                               [text] =>
```

```
 )
                          [1] => stdClass Object
\overline{\phantom{a}} [lang] => en_us
                                   [html] =>
                                    [text] => 
 )
experience of the state of the state of the state of the state of the state of the state of the state of the s
                [plan] => Gold
                [template] => Default Settings
           )
```
#### **The {service} object**

```
stdClass Object
       \left( [id] => 3
            [parent_service_id] => 
            [package_group_id] => 4
           [id format] => {num} [id_value] => 3
            [pricing_id] => 4
            [client_id] => 1
            [module_row_id] => 3
            [coupon_id] => 
           [qty] => 1
            [override_price] => 
            [override_currency] => 
            [status] => active
            [suspension_reason] => 
            [date_added] => 2019-04-24 18:05:00
           [date renews] => 2019-05-24 18:05:00
           [date last renewed] =>
            [date_suspended] => 
            [date_canceled] => 
           [idcode] => 3
            [fields] => Array
\sim (
                    [0] => stdClass Object
\overline{\phantom{a}} [key] => virtualmin_confirm_password
                           [value] => jkj@awof%d^u
                            [serialized] => 0
                            [encrypted] => 1
 )
                    [1] => stdClass Object
\overline{\phantom{a}} [key] => virtualmin_domain
                            [value] => blesta.biz
                           [serialized] => 0
                           [encrypted] => 0
 )
                    [2] => stdClass Object
\overline{\phantom{a}} [key] => virtualmin_password
                          .<br>[value] => jkj@awof%d^u
                           [serialized] => 0
                           [encrypted] => 1
 )
                    [3] => stdClass Object
\overline{\phantom{a}} [key] => virtualmin_username
                            [value] => blestabi
```

```
 [serialized] => 0
                                            [encrypted] => 0
 )
experience of the state of the state of the state of the state of the state of the state of the state of the s
                   [package_pricing] => stdClass Object
\sim (
                              \lceilidl => 4
                              [package id] => 4
                               [pricing_id] => 5
                              [term] => 1
                               [period] => Month
                               [price] => 5.0000
                               [setup_fee] => 0.0000
                               [cancel_fee] => 0.0000
                               [currency] => USD
experience of the state of the state of the state of the state of the state of the state of the state of the s
                   [package] => stdClass Object
\sim (
                              [id] => 4
                              [id format] => {num} [id_value] => 4
                               [module_id] => 6
                               [name] => Virtualmin A
                              [description] =>
                              [description_html] =>
                              [qty] =>
                               [module_row] => 3
                               [module_group] => 
                               [taxable] => 0
                               [single_term] => 0
                              [status] => active
                               [company_id] => 1
                              [prorata_day] =>
                               [prorata_cutoff] => 
experience of the state of the state of the state of the state of the state of the state of the state of the s
                   [options] => Array
\sim (
experience of the contract of the contract of the contract of the contract of the contract of the contract of the contract of the contract of the contract of the contract of the contract of the contract of the contract of 
                   [name] => blesta.biz
                   [virtualmin_confirm_password] => jkj@awof%d^u
                   [virtualmin_domain] => blesta.biz
                   [virtualmin_password] => jkj@awof%d^u
                   [virtualmin_username] => blestabi
             )
```
### <span id="page-9-0"></span>**Group Membership**

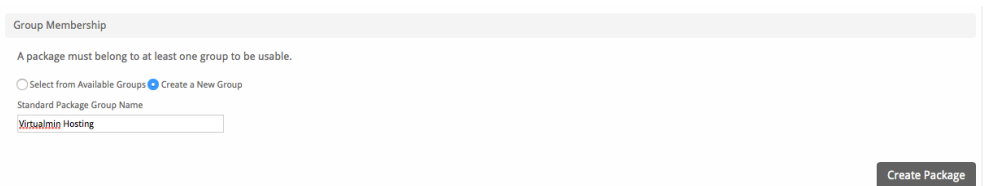

If this is the first Package you are creating with this module, select the "Create a New Group" option, and enter a Group name. If you are adding a subsequent Package and wish for it to be part of the same group, select "Select from Available Groups", and move the group from the right to the left of the multi-select box.

When finished, click "Create Package" to create this package.

### <span id="page-9-1"></span>**Final Steps**

The only thing left to do is to add this Package Group to an order form so clients may place orders for your Virtualmin servers. See [Creating an Order Form](http://docs.blesta.com/display/user/Order+System#OrderSystem-CreatinganOrderForm) for more details.